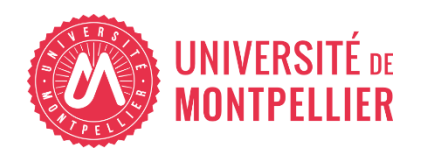

Financé par

**GOUVERNEMENT** Liberté<br>Égalité *Fraternite* 

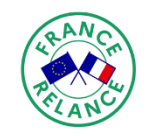

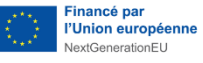

# AGILhybrid

## Parcours : Engager l'étudiant

## Séquence : Favoriser l'engagement

**Section – Les espaces d'apprentissage**

## **Table des matières**

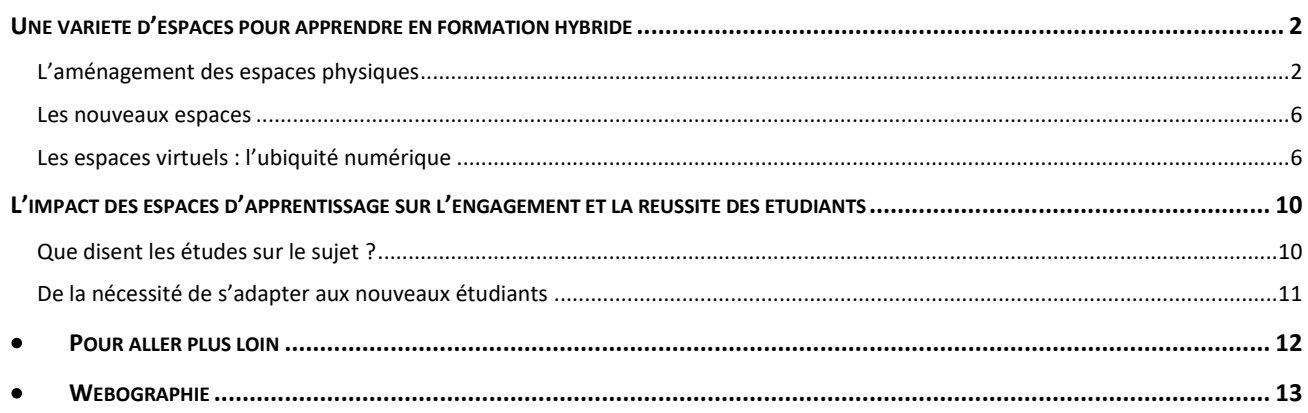

Hybrider un cours a des répercussions sur les dimensions pédagogiques et logistiques d'une formation : l'alternance de séances en présentiel et à distance appelle de nouveaux besoins en termes d'espaces et de technologies.

Cette section vous permettra d'identifier la variété des espaces d'apprentissage physiques et virtuels nécessités par l'hybridation, et leurs impacts sur l'engagement des étudiants.

### <span id="page-1-0"></span>**Une variété d'espaces pour apprendre en formation hybride**

#### <span id="page-1-1"></span>**L'aménagement des espaces physiques**

Au gré des chantiers de réhabilitation et réaménagement des lieux, on trouve dans les universités des types d'aménagements variés, comme le montre l'illustration ci-dessous. Ces espaces d'apprentissage complémentaires impactent directement les interactions au sein des séances en présentiel ou en comodal<sup>1</sup>.

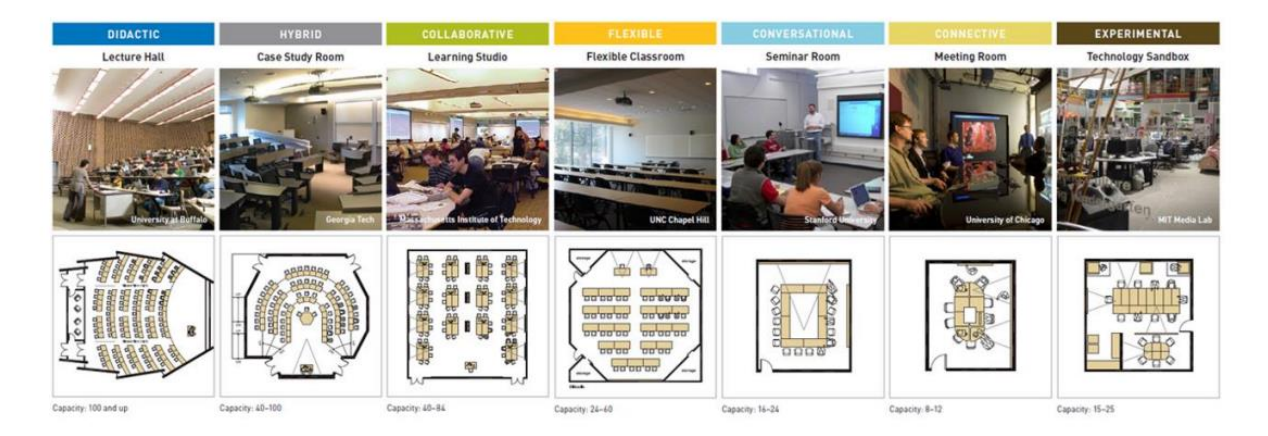

*Figure 1 : Modèles d'espaces d'apprentissage, Université de Buffalo -Source : repenser les espaces d'apprentissage - Université Laval (2013)*

#### **Les salles de cours et les amphithéâtres**

La formation en salle de cours et en amphithéâtre reste majoritairement la norme à l'université.

Traditionnellement, les étudiants sont installés en rangées, alignées les unes derrière les autres. Qu'ils disposent ou pas d'une estrade, ces espaces placent l'enseignant à l'avant, dans une position centrale, qui se prête parfaitement à l'enseignement magistral.

 $1$  comodal : des étudiants sont en présentiel et d'autres suivent la séance à distance.

*Parcours Concevoir un enseignement hybride > Séquence Favoriser l'engagement > Section Les espaces d'apprentissage*

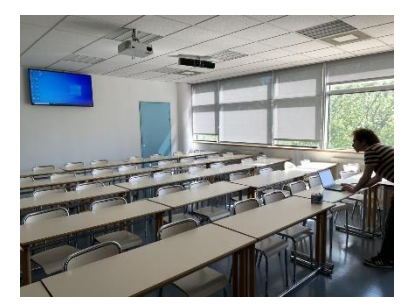

*Salle de cours équipée pour le comodal – Faculté d'Economie UM*

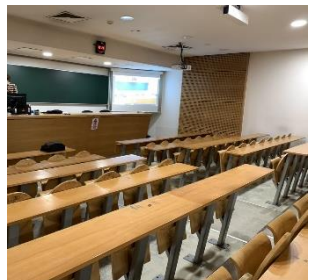

*Amphi équipé pour le comodal – Faculté d'Economie UM*

Ces espaces disposent parfois d'une connexion internet et pour certains, de matériels techno-pédagogiques qui permettent l'enregistrement du cours et sa diffusion hors les murs.

#### • **Approfondir : La co-modalité**

De nombreuses salles et amphithéâtre de cours sont maintenant équipés pour permettre le déroulement de cours en co-modalité (une partie des étudiants sont en présence, l'autre est à distance et suivent le cours via un système de visioconférence).

Les équipements mis en place pour ce type de modalité hybride nécessitent une réflexion en amont de l'installation pour positionner :

- Un système de captation de son
- Un ou plusieurs caméras pour voir l'enseignant et ou les étudiants en salle
- Un système permettant de lancer le logiciel de visioconférence :
	- Soit un câble pour brancher l'ordinateur qui permettra d'ouvrir la salle de visioconférence
	- Soit un système intégré dans une console spécifique (exemple : boitier Zoomroom) qui permet de lancer une salle « à distance » sans avoir à connecter son ordinateur.

Nous conseillons de faire attention à quelques points de vigilance pour l'installation et l'usage de ces équipements :

Lors de l'installation, demandez à l'installateur de renommer de façon explicite les périphériques utilisés (caméras, système audio). Cela facilitera leur sélection depuis les ordinateurs des enseignants qui les utiliseront (par exemple, s'il y a deux caméras : une pour la salle, une pour l'enseignant : les nommer explicitement : « plan salle », « plan enseignant »)

Les dalles / barres son équipées de système « AEC » anti-écho permettent d'éviter le renvoi du son des personnes à distance qui parlent. Elles diminuent les sons parasites, mais amplifient la parole... Les discussions à « voix basses » dans la salle seront entendues des personnes distantes

A noter, si c'est l'enseignant qui est à distance et les étudiants qui sont en présence, il faut :

- Soit prévoir un ordinateur dédié dans la salle physique pour ouvrir la salle de visioconférence, l'écran ne servant que de terminal de projection
- Soit avoir un écran équipé d'un « boitier PC » lui permettant d'être connecté au réseau + d'un périphérique permettant à l'écran d'être connecté aux périphériques son et caméra de la salle

#### • **Approfondir : usage des écrans interactifs**

Il est très actuel d'équiper les salles d'écrans tactiles et interactifs. Ces écrans offrent de nombreuses possibilités d'usages pédagogiques qui, dans les niveaux avancés, peuvent favoriser une participation des étudiants dans la construction des cours.

Nous allons ici distinguer plusieurs niveaux d'usages :

- 1. Terminal de projection simple : utilisation de l'écran comme un terminal de projection simple. Il est alors connecté via un câble à votre ordinateur et vous projetez votre contenu sur l'écran.
- 2. Terminal de projection avancée : Grâce au système Androïd intégré à l'écran, vous allez pouvoir contrôler l'ordinateur depuis l'écran : ouvrir vos fichiers et entrer une « surcouche » de contenu (surlignage, flèches, écriture…) en écrivant sur l'écran sans modifier le fond de votre contenu.
- 3. Outil de construction de contenus : Grâce à l'utilisation d'un logiciel de « tableau blanc » que vous aurez installé sur votre ordinateur (exemple : chez View Sonic, un logiciel « myviewboard » ou sur un Mac « Vision »), vous pourrez co-construire des documents en direct avec les étudiants.

Depuis l'écran, vous lancez le logiciel « tableau blanc » de votre ordinateur, ouvrez vos documents ou des documents, illustrations sur le net ou le réseau si l'écran est connecté. Il permet alors de travailler sur le contenu mis à l'écran, le modifier et enregistrer les modifications apportées.

Le « tableau blanc » offre différents outils comme passer d'un document à un autre, de charger des pages et des illustrations dans le document en cours de travail que l'on pourra annoter… Notre conseil : préparer le cours à l'avance dans le logiciel, plutôt que de le faire « à la volée ».

Vous pourrez ensuite enregistrer les documents modifiés depuis le tableau blanc dans les dossiers de votre ordinateur.

4. Outil d'enrichissement de contenus : Utiliser et enrichir vos supports power-point directement depuis l'écran interactif. Tout comme le niveau précédent, vous pouvez une fois le power point ouvert et affiché à l'écran, aller dans le menu « Dessin », annoter le document power point puis enregistrez-le avec les modifications.

5. Outil de visioconférence : dans les salles équipées d'écrans interactifs et d'autres équipements permettant de faire des visioconférences (barres ou dalles son, caméra, console de visio connectée…), l'écran sert à présenter les personnes à distance (en co-modale).

Attention : en visioconférence, l'usage des annotations apportées sur l'écran avec un outil de type « tableau blanc » ne seront pas visibles des étudiants à distance.

6. Utilisation de l'écran sans ordinateur :

L'écran n'est pas par défaut connecté à un réseau (cf. point sur la comodalité),. Pour cela l'installation d'un « boitier PC » complémentaire est nécessaire. Rapprochez-vous du support technique de votre composante pour savoir le type d'installation faite avec l'écran.

L'usage d'une clé USB directement lue par l'écran n'est possible que pour certain type de fichier. L'écran fonctionne avec un système Androïd, pas un système d'exploitation de type « PC ».

Pour aller plus loin dans la connaissance de l'usage de ce type d'équipement, utilisez les conseils du manuel d'utilisation et d'aide de l'écran (intégré dans le système).

#### **Les bibliothèques universitaires (B.U)**

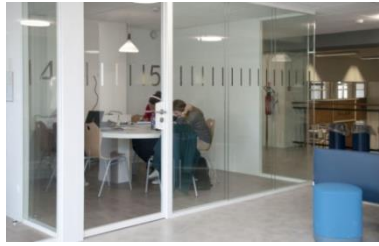

*BU Sciences et Technique site Triolet UM*

Lorsqu'ils sont rénovés, ces espaces évoluent pour mieux répondre aux nouveaux besoins. Les espaces réservés au travail individuel, calmes et propices à la concentration, permettent d'utiliser des ordinateurs ou de connecter son propre matériel. Des espaces sont aménagés et équipés pour permettre le travail de groupe.

Souvent, des espaces détente sont configurés, avec poufs et fauteuils, assises hautes, assises basses pour améliorer l'accueil et le confort dans les B.U.

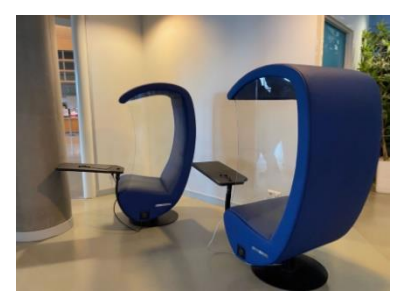

*BU site Richter UM*

#### <span id="page-5-0"></span>**Les nouveaux espaces**

#### **Espaces collaboratifs ou labs**

Relativement récents dans les universités, ces espaces sont pensés pour les pédagogies actives et le travail en équipe. Ils disposent en général d'un mobilier mobile, de plusieurs tableaux blancs et/ou d'écrans interactifs, de matériels numériques et d'une connexion internet.

Ils permettent ainsi de créer des configurations

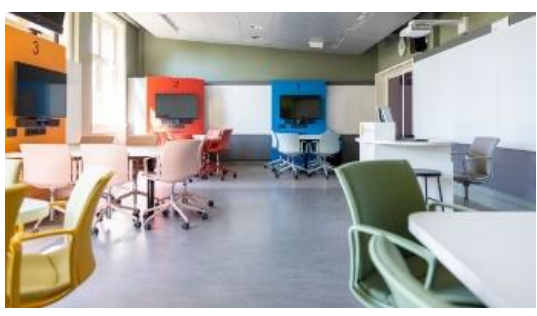

*Espace collaboratif hybride Université Ubrecht*

flexibles, propices aux échanges, au partage d'informations. L'enseignant peut ainsi circuler entre les groupes, et occuper dans ces espaces un rôle de facilitateur, d'animateur des discussions, de guide dans les apprentissages.

**Les espaces informels**

*Espace détente au (S)Pace Espace multiservice site Triolet UM*

La connexion au wifi de l'université s'est généralisée. Bancs et tables extérieures, halls et couloirs, salles de restauration sont désormais investis par les étudiants comme autant d'espaces d'apprentissage supplémentaires.

#### <span id="page-5-1"></span>**Les espaces virtuels : l'ubiquité numérique**

La connexion à internet et le recours aux outils numériques permettent aux enseignants et aux étudiants d'être présents en tous lieux, physiques et virtuels, et en plusieurs lieux en même temps.

Les activités pédagogiques réalisées en salle de cours se prolongent de plus en plus dans l'espace numérique, et vice-versa.

#### **Les plateformes numériques de formation en ligne**

Les plateformes numériques dédiées à la formation communément appelées **« Learning Management System » - ou LMS -** (comme par

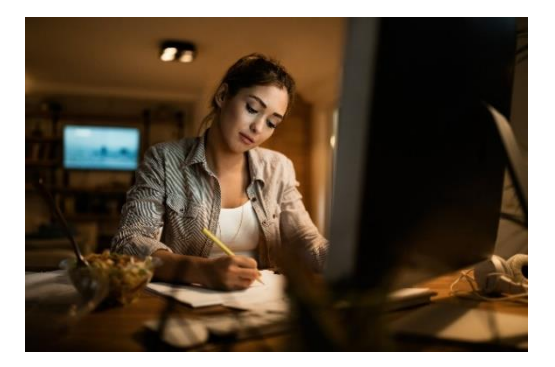

exemple Moodle utilisé dans de nombreuses universités dans le monde), permettent d'intégrer le cours dans un espace construit, guidant, qui accompagne le groupe d'étudiants au sein des ressources et activités proposés en ligne.

Un réel travail ergonomique et de construction d'un « ruban pédagogique » au sein du cours en ligne (arrangement chapitré, commenté et séquencé des ressources et activités) participe à la réussite de l'enseignement.

L'enseignant veillera, pour chaque cours, ressources et activités, à proposer un message (vidéo ou écrit) permettant de (se) présenter et d'expliquer le / les objectifs visés ainsi que les règles attendues d'usage et de participation. L'utilisation des outils d'annonces dans le cours permet de mobiliser les étudiants et de redonner les consignes tout au long de l'enseignement.

Si le cours s'inscrit dans un parcours plus globalement hybridé, il est conseillé que l'ergonomie soit pensée en équipe pédagogique élargie pour que la navigation soit homogène sur l'ensemble du parcours et aide les étudiants à garder des repères facilitant leur apprentissage. Les ingénieurs pédagogiques sont souvent des ressources précieuses dans ces démarches de construction et d'homogénéisation des cours sur plateforme. Travailler avec eux sur ces aspects est fortement recommandé.

En outre, tel que cela sera explicité dans la séquence « Outiller son enseignement pour favoriser l'engagement », les outils LMS permettent de suivre l'activité pédagogique des étudiants. Via des rapports de connexion, d'achèvement d'activités, sur la consultation de ressources par groupe et par apprenant, ou encore des informations sur leur participation aux forums et messages postés, l'enseignant est doté d'outils permettant de mener des actions proactives et réactives nécessaires à la mobilisation des étudiants dans leur apprentissage.

Au-delà d'un espace de « dépôt » de cours, l'outil LMS est un véritable espace à investir pour l'accompagnement pédagogique de l'étudiant.

#### **La classe virtuelle ou visioconférence**

Les solutions numériques comme Zoom ou Teams offrent à l'enseignant la possibilité de faire cours à distance de façon synchrone. Les étudiants peuvent s'y connecter depuis leur ordinateur ou leur smartphone.

Certains outils de classe virtuelle sont parfois proposés au cœur du LMS (par exemple : Big Blue Button sur le Moodle UM). Ils permettent ainsi de créer une activité fortement intégré dans le ruban pédagogique du cours en ligne ce qui facilite l'accès des étudiants à la salle de classe virtuelle et permet aussi souvent la mise à disposition d'un replay directement accessible après le déroulement de la séance synchrone. Rapprochez-vous de votre service d'accompagnement des usages du numérique pour en savoir plus ou consultez à l'UM, Banque de tutoriels sur l'usage de BigBlueButton dans Moodle.

Lors des séances de cours synchrones en ligne, pour stimuler, inciter les étudiants à rester concentrés, l'enseignant dispose de fonctionnalités comme le chat, le tableau blanc, les salles de sous-groupes. Il peut aussi utiliser des techniques d'animation permettant d'engager leur attention (voir les ressources suivantes).

#### <sup>2</sup> A SAVOIR

Dans tous les cas, il est nécessaire de prendre en compte que le suivi d'un cours en visioconférence demande un effort de concentration supplémentaire qui génère une fatigue cognitive plus rapide. Les cours synchrones en ligne doivent donc être plus courts et nécessitent une mise en activité des étudiants plus importante par rapport à un cours présentiel.

#### RESSOURCE(S)

Section « [Les bonnes stratégies](https://moodle.umontpellier.fr/course/view.php?id=25884) » du parcours « Engager l'étudiant »

[Replay de l'atelier synchrone du 03 février 2022 :](https://moodle.umontpellier.fr/mod/page/view.php?id=693857) **Interagir avec les étudiants à l'ère du numérique** [conçu et animé par Jean Charles Cailliez](https://moodle.umontpellier.fr/mod/page/view.php?id=693857) de l'Université Catholique de Lille

[Replay de l'atelier synchrone du 26 avril 2022](https://moodle.umontpellier.fr/mod/page/view.php?id=693855) : **Animer et engager les étudiants lors**   $\blacksquare$ **d'un cours en ligne**[, conçu et animé par Manuela Guisset et Pascal Vangrunderbeek du](https://moodle.umontpellier.fr/mod/page/view.php?id=693855)  [Louvain Learning Lab](https://moodle.umontpellier.fr/mod/page/view.php?id=693855)

#### **Les autres espaces collaboratifs virtuels**

De nombreuses applications permettent d'engager les étudiants dans des activités de groupe, et d'étudier ensemble en ligne, à distance ou en présentiel, de façon synchrone ou pas.

Grâce aux espaces de coworking digitaux (outils de partage de fichiers, de conversations en ligne, d'appel en visioconférence…) il est possible de mener un projet, discuter du cours, laisser des commentaires, stocker, partager et concevoir des présentations et autres documents.

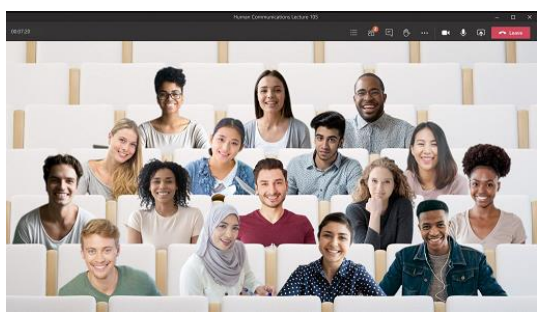

*Étudiants réunis sur Teams*

Au-delà de ceux présentés précédemment, nous pouvons présenter :

- **Les applications de visioconférences** cités précédemment proposent des salles « personnelles » permettant aux étudiants de se réunir et travailler ensemble à distance.
- **Les tchats, outils de discussions synchrones**, sont attachés aux phases de visioconférence / classes virtuelles. Ils favorisent la participation des étudiants qui ne peuvent pas ou ne souhaitent pas intervenir de façon orale. L'accompagnement d'un co-animateur en charge de relevé les questions « pertinentes » posées dans le tchat permet d'alimenter les phases d'interactivité entre enseignants et étudiants de façon fluide.

Certains enseignants utilisent l'activité « Tchat » pour assurer des temps « d'assistance en ligne » sur une plage horaire où il reste connecté et accessible par tchat si besoin. Cet usage peut sembler anecdotique mais il peut permettre aux enseignants de proposer des plages de soutien ponctuel et individuel utile pour les étudiants en situation d'apprentissage asynchrone.

- **Les messageries de réseaux sociaux** (Discord, WhatsApp, Télégramme…) sont souvent appréciées des étudiants qui les mettent en place en parallèle des cours. Jacques Rodet, au cours de l'Atelier « Accompagner les apprentissages dans un enseignement à distance » proposé le 12/05/22 conseille fortement aux enseignants de cibler si ce type d'usage parallèle a été instauré par les étudiants afin de l'utiliser à bon escient dans son enseignement.
- **Les forums en ligne** proposés sur les plateformes numériques de formation comme Moodle. Ces outils permettent de discuter, échanger sur un sujet précis ou de façon général avec les étudiants. L'intérêt réside dans la pérennité des écrits d'un forum qui permet des retours « a posteriori » sur les échanges et les discussions menées. Une modération peut être assurée par l'enseignant ou un tuteur. La modération par l'enseignant est fortement recommandée si le forum est utilisé dans le cadre d'une activité demandée en phase d'enseignement asynchrone. Toutefois, il lui est alors conseillé de veiller à ne pas répondre « du tac au tac » à chaque post étudiant. Il favorisera les échanges entre pairs et pourra apporter des commentaires de « synthèse » ou utiliser les posts échangés pour amorcer les phases synchrones suivantes (voir l'Atelier de Jean Charles Cailliez du 03/02/22 : Interagir avec les étudiants à l'ère du numérique).

Il est appréciable de prendre en compte de la participation des étudiants sur les forums (système d'évaluation, de bonus). Cela permet notamment d'engager l'émulation entre pairs et favorise l'apprentissage attendus lors des temps asynchrones.

> • **Les wiki** permettent d'établir des documents et travaux de groupe au sein d'un document écrit de façon collaborative en ligne. Ils peuvent être proposés en tant qu'« activité » de production pour les travaux de groupe et sont intégrés sur certaines plateformes de formation en ligne comme Moodle.

Leur usage a toutefois été supplantés depuis quelques année par l'usage des partages de fichiers depuis les espaces collaboratifs en ligne tel que « One drive », « Microsoft teams » ou encore la suite « Google doc / sheet… ».

#### <span id="page-9-0"></span>**L'impact des espaces d'apprentissage sur l'engagement et la réussite des étudiants**

Un amphi, des étudiants assis en rangées… malgré des évolutions, cette configuration est encore aujourd'hui l'archétype d'un aménagement des salles de cours et des amphithéâtres à l'université.

#### <span id="page-9-1"></span>**Que disent les études sur le sujet ?**

De nombreuses études ont montré l'influence de ces aménagements sur l'engagement des étudiants. Il « existerait dans les salles organisées en rangées une « zone d'action » en forme de triangle où la participation est maximale et une « zone de confort » où elle est minimale » (Michinov, 2022).

En effet, plusieurs études (Burda et Brooks, 1996 ; Kalinowski et Taper, 2007 ; Millard & Stimpson, 1980) montrent que les étudiants installés, volontairement ou arbitrairement à l'avant et au centre sont plus actifs que ceux placés au fond et sur les côtés.

À l'inverse, une étude menée sur plus de 16 000 étudiants a démontré que suivre un cours dans un espace de coworking dévolu à la pédagogie active améliore les attitudes, la compréhension et les résultats des étudiants (Michinov, 2022).

#### **De la nécessité de s'adapter aux nouveaux étudiants**

<span id="page-10-0"></span>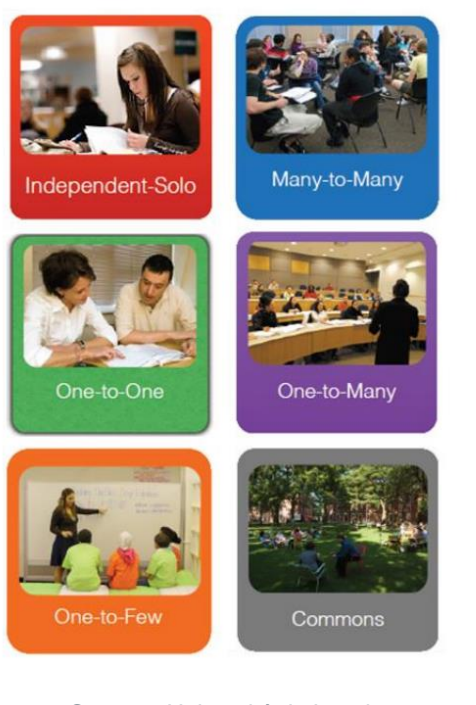

*Source : Université de Laval (2013)*

Quand la possibilité de réaménager les espaces de cours se présente, il y a donc un intérêt à développer une variété d'espaces, physiques et numériques, individuels et collectifs, publics et privés, qui permettront de répondre efficacement à la diversité des styles d'apprentissage et aux prédispositions individuelles des étudiants (Talbot et al., 2013). Certains auront besoin de calme, d'autres auront au contraire besoin d'échanger, et/ou de visualiser.

À titre d'exemple, le projet AgilHybrid, financé par France Relance, permet d'équiper 71 salles de cours et amphithéâtres en matériels et infrastructures adaptés au développement des apprentissages en cours hybridés à l'Université de Montpellier, Supagro Montpellier, ENSCM et le CIHEAM-IAMM.

Ces espaces sont repensés pour favoriser les interactions et la collaboration. Ils permettent de s'adapter à un plus large éventail de pratiques pédagogiques et de styles d'apprentissage.

Le cours en salle et en amphi peut être enregistré ou retranscrit en direct aux étudiants qui ne peuvent être présents (enseignement comodal).

Dans les salles de cours au mobilier mobile, l'enseignant peut circuler entre les sousgroupes, les guider, avoir une plus grande proximité avec ses étudiants et un rôle de facilitateur.

Les étudiants d'aujourd'hui sont décrits par plusieurs chercheurs (Talbot et al., 2013), comme ultra connectés, multitâches, collaborateurs dans l'âme, participatifs, avides d'images et de vidéos, désireux de produire et de partager.

À l'inverse, d'autres, comme Mark Bauerlein les qualifie de « dumpest generation » internautes insouciants et obnubilés par les réseaux sociaux.

Quel que soit le point de vue adopté, les étudiants du 21ème siècles sont très différents des cohortes du 20ème siècle.

Les différents plans<sup>2</sup> lancés par le MESR<sup>3</sup> visent à lutter contre le décrochage et à améliorer la réussite des étudiants. L'aménagement des espaces d'apprentissage sont une des réponses pour s'adapter aux nouveaux profils d'apprenants.

> *« Our students have changed radically. Today's students are no longer the people our educational system was designed to teach<sup>4</sup> ».*

*Marc Prensky*

Les ressources ci-dessous vous donnent des exemples concrets d'aménagement d'espaces d'apprentissage.

#### *C* RESSOURCE(S)

Cliquez sur les liens pour accéder aux ressources.

- [Typologie d'espaces d'apprentissage innovants à l'université –](https://moodle.umontpellier.fr/mod/url/view.php?id=564665) Université Grenoble [Alpes](https://moodle.umontpellier.fr/mod/url/view.php?id=564665)
- Cahier du Louvain Learning Lab [Les espaces physiques d'apprentissage](https://moodle.umontpellier.fr/mod/url/view.php?id=567548&redirect=1)  Mettre en [relation espaces et méthodes pédagogiques pour optimis](https://moodle.umontpellier.fr/mod/url/view.php?id=567548&redirect=1)er l'apprentissage
- [Exemple d'aménagement de salles –](https://moodle.umontpellier.fr/mod/resource/view.php?id=565864) Projet Charm-Eu Espace Richter Université **[Montpellier](https://moodle.umontpellier.fr/mod/resource/view.php?id=565864)**

#### **B**ACTIVITÉ

Quiz « [Les espaces d'apprentissage](https://moodle.umontpellier.fr/mod/quiz/view.php?id=532105) »

<span id="page-11-0"></span>**POUR ALLER PLUS LOIN** 

**Le guide « Espaces universitaires [: osons le co-design et le design thinking](https://moodle.umontpellier.fr/mod/url/view.php?id=566042) ! »**

Mis à disposition des établissements du supérieur par le MESR.

<sup>2</sup> *Pour la réussite en licence (*V. Pécresse, 2007) ; Assises de l'Enseignement Supérieur (G. Fiorasa, 2012 ; Plan étudiant (D. Vidal, 2017).

<sup>&</sup>lt;sup>3</sup> MESR : Ministère de l'Enseignement Supérieur, de la Recherche.

<sup>4</sup> Traduction : Nos étudiants ont radicalement changé. Les étudiants d'aujourd'hui ne sont plus les personnes pour lesquelles notre système éducatif a été conçu.

*Parcours Concevoir un enseignement hybride > Séquence Favoriser l'engagement > Section Les espaces d'apprentissage*

Du lieu physique au lieu hybride [: l'espace, un catalyseur de la transformation](https://moodle.umontpellier.fr/mod/url/view.php?id=569134&redirect=1)   $\Box$ pédagogique et managériale – [Animé par Thierry Picq, organisé par EdTech France.](https://moodle.umontpellier.fr/mod/url/view.php?id=569134&redirect=1)  [Retour d'expérience de l'EM Lyon Business School et son laboratoire "Learning Lab"](https://moodle.umontpellier.fr/mod/url/view.php?id=569134&redirect=1)  [maintenant déployé à l'échelle d'un établissement entier.](https://moodle.umontpellier.fr/mod/url/view.php?id=569134&redirect=1)

[Du lieu hybride au lieu virtuel : comment la réalité immersive et le métavers vont-ils](https://moodle.umontpellier.fr/mod/url/view.php?id=569137)   $\Box$ bousculer la pédagogie ? [organisé par EdTech France. Exemples de Métavers](https://moodle.umontpellier.fr/mod/url/view.php?id=569137)  [émergents.](https://moodle.umontpellier.fr/mod/url/view.php?id=569137)

#### **WEBOGRAPHIE**

- <span id="page-12-0"></span>• MENESR - DGESIP. (2014). Campus d'avenir - Concevoir des espaces de formation à l'ère du numérique. https://cache.media.enseignementsuprecherche.gouv.fr/file/2015/57/7/guide\_campus-2015\_401577.pdf
- Michinov, N. (2022). Les espaces physiques pour apprendre : la face cachée de l'enseignement. Fun MOOC. Consulté le 20 avril 2022, à l'adresse [https://lms.fun](https://lms.fun-mooc.fr/login?next=/courses/course-v1%3Aenseignementsup%2B131001%2Bsession05/courseware/253e9378d0e347d7928937cf212858cd/6a2f063cab8449aa96ec57b8fc7a0acf/)[mooc.fr/login?next=/courses/course](https://lms.fun-mooc.fr/login?next=/courses/course-v1%3Aenseignementsup%2B131001%2Bsession05/courseware/253e9378d0e347d7928937cf212858cd/6a2f063cab8449aa96ec57b8fc7a0acf/)[v1%3Aenseignementsup%2B131001%2Bsession05/courseware/253e9378d0e347d7928](https://lms.fun-mooc.fr/login?next=/courses/course-v1%3Aenseignementsup%2B131001%2Bsession05/courseware/253e9378d0e347d7928937cf212858cd/6a2f063cab8449aa96ec57b8fc7a0acf/) [937cf212858cd/6a2f063cab8449aa96ec57b8fc7a0acf/](https://lms.fun-mooc.fr/login?next=/courses/course-v1%3Aenseignementsup%2B131001%2Bsession05/courseware/253e9378d0e347d7928937cf212858cd/6a2f063cab8449aa96ec57b8fc7a0acf/)
- Talbot L. et al. (2013). Repenser les espaces physiques d'apprentissage. Université Laval. Consulté le 25 avril 2022, à l'adresse https://www.enseigner.ulaval.ca/system/files/espaces\_physiquesorientations\_strategiques\_0.pdf